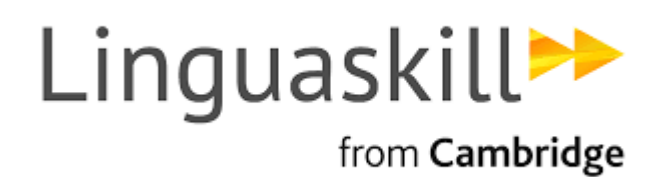

## **Official Quick Guide to Linguaskill**

Instructions pour accéder au livre électronique:

1. Téléchargez et installez l'application Cambridge Bookshelf sur [Google Play](https://play.google.com/store/apps/details?id=com.gutenbergtechnology.cupcambridge.bookshelf&hl=en_GB) ou [App Store](https://apps.apple.com/gb/app/the-cambridge-bookshelf/id893406848) (tablettes uniquement)

- 2. Inscrivez-vous sur l'application
- 3. Recherchez le guide d'instructions rapides (Official Quick Guide to Linguaskill) dans la bibliothèque
- 4. Cliquez sur la couverture du livre pour télécharger le guide.